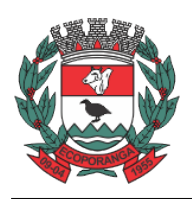

Prefeitura de Ecoporanga

**ESTADO DO ESPÍRITO SANTO ÓRGÃO GERENCIADOR**

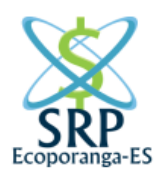

**Tutorial** 

Orientações para o fornecedor conhecer o Sistema Traz Valor para formular sua proposta de lances (desconto percentual)

1º Passo: Acessar o Sistema TrazValor

**<https://www.sistematrazvalor.com.br/cadastro-empresa.html>**

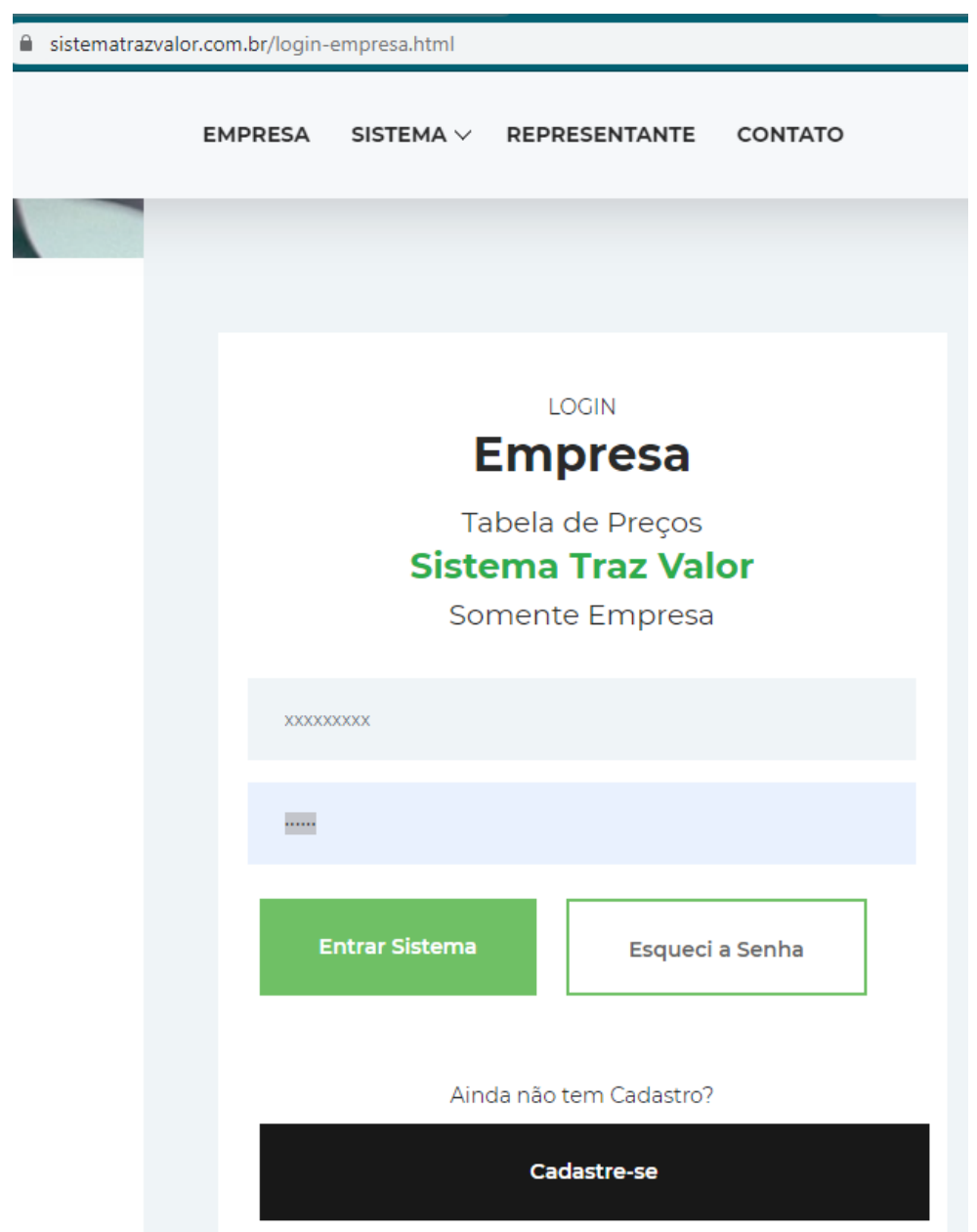

Rua Suelon Dias Mendonça, nº. 20 – Centro – Ecoporanga/ES. **E-mail:** orgaogerenciador@ecoporanga.es.gov.br **Página 1**

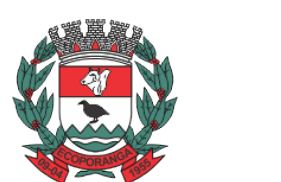

Prefeitura de Ecoporanga

**ESTADO DO ESPÍRITO SANTO ÓRGÃO GERENCIADOR**

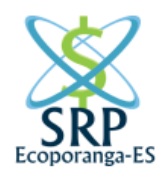

2º Passo: Fazer o seu cadastro.

Neste cadastro deverá ser inserido: O número da licitação: 00013/2020 \* Campos abaixo são Obrigatórios Nº Licitação \* Qual Órgão Público\* E-mail\* Próximo Voltar

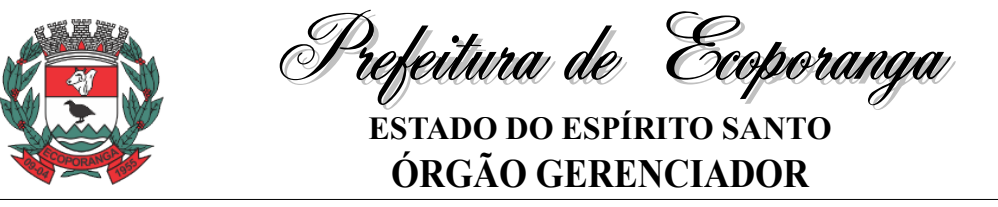

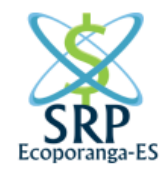

4º Passo:

Tenha em mãos os dados da empresa para cadastrar no site do Sistema TrazValor.

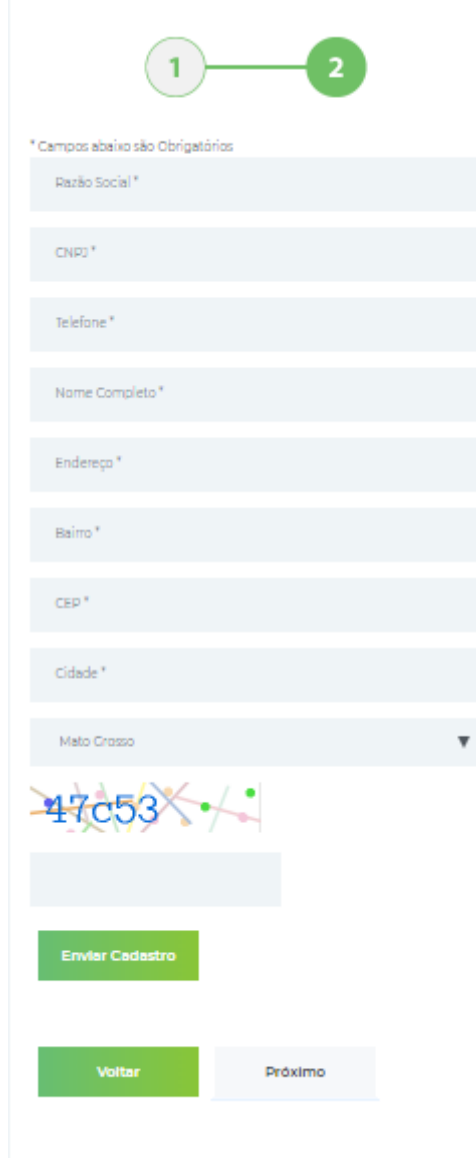

Depois de finalizado o cadastro, aguardar o contato da equipe do Sistema TrazValor.

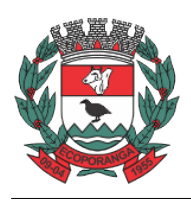

Prefeitura de Ecoporanga

**ESTADO DO ESPÍRITO SANTO ÓRGÃO GERENCIADOR**

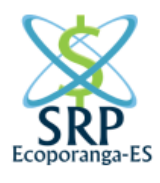

Entre em Contato pelos Telefones abaixo.

Av. Fernando Corrêa da Costa, 400 - Poção Cuiabá/MT CEP: 78015-600

(65) 3365-6901

(65) 9 8464-0612

comercial@sistematrazvalor.com.br